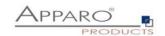

t

# **Installation Guide**

# **Apparo Fast Edit**

# **Duplex Environment**

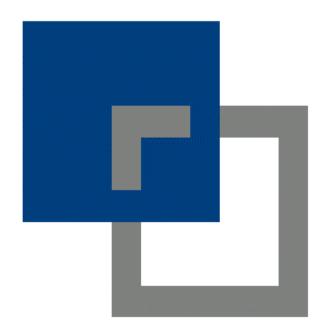

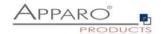

| 1 | Definition "Duplex"              | 3 |
|---|----------------------------------|---|
| 2 | Software                         | 3 |
| 3 | Strategy                         | 3 |
| 4 | Installation & Configuration     |   |
| 5 | Configuration of IIS             | 4 |
| 6 | System test B                    | 4 |
| 7 | Changing Apparo B property files | 4 |
| 8 | IIS                              | 5 |
| 9 | System test                      | 5 |

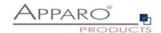

### 1 Definition "Duplex"

Server has 2 (or more) independent Cognos installations and both are using the same IIS web server.

The goal is to have an Apparo Fast Edit installation for each Cognos environment.

#### 2 Software

Apparo A can be of version 1.9.6 or newer.

Apparo B must be version 2.0.2.0 starting with build 754.

#### 3 Strategy

The **old** Cognos environment has the name **system A** (Cognos A is running with Apparo A) The **new** Cognos environment has the name **system B** (Cognos B is running with Apparo B)

The gateway of Apparo B will be used for both Apparo systems.

### 4 Installation & Configuration of Apparo B

Install the new system B Apparo Fast Edit using a new file directory – e.g. Apparo2 and a new program group "Apparo2"

At the end open the Apparo Configuration Manager.

Change additional following default settings in Configuration Manager:

#### **Application Server**

Tomcat start port: e.g. 19000
Tomcat connector port e.g. 9810
Apparo URL folder: FastEdit

#### Cognos

Cognos home directory: use the file directory of Cognos B
Cognos gateway URL: use the gateway of Cognos B
Cognos internal dispatcher URL: it must use system B settings

Finish the configuration with Configuration Manager and start Fast Edit.

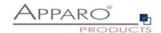

## 5 Configuration of IIS

Drop all old Apparo definitions in the IIS and restart IIS.

Follow the installation guide of Apparo B system and define all Apparo settings in the IIS again.

You must use the file directory cgi-bin of the Apparo B system.

At the end restart the IIS again.

#### 6 System test B

Now Cognos B and Apparo B must run fine – please test it. If not then something is wrong with previous chapter.

# 7 Changing Apparo B property files

Now it is time to add the necessary configuration for Apparo A.

Go into file directory [Apparo B]\FastEdit\cgi-bin

Open in an ASCII editor the file workers.properties

Change / add the red texts that are necessary to run Apparo A:

worker.list=wlb,wlb2

```
worker.s1.type=ajp13
worker.s1.retries=2
worker.s1.socket_timeout=10
worker.s1.reply_timeout=6000000
worker.s1.socket_keepalive=true
worker.s1.host=aq20
worker.s1.port=9810
worker.wlb.type=lb
worker.wlb.balance_workers=s1
```

Hint: worker.s2.port=n n is the port number that is defined **in Apparo A** (see chapter "Application Server", setting "Tomcat connector port").

Store the file.

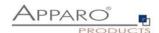

Open the next ASCII file uriworkermap.properties in an editor:

/FastEdit/\*=wlb

/KFE/\*=wlb2 ← Here KFE is the defined name of setting "Apparo URL folder" in CM of Apparo A

Store the file.

**IMPORTANT**: Set now both files to **read-only** (open their properties and set a checkbox).

#### 8 IIS

Restart the IIS again.

# 9 System test

Now Cognos A must run fine with Apparo A.

Now Cognos B must run fine with Apparo B.